## **Using Images in CAD**

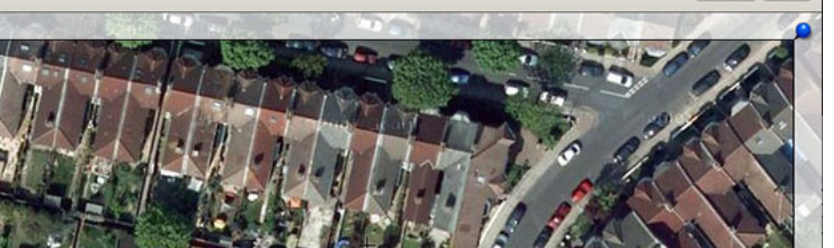

Extra information, such as elevation details, can be gained from photographs of the area or images from Google Street View.

SketchUp also provides a mechanism to select a façade from Street View and paste it directly onto a model through the Photo Textures feature found under the Windows menu.

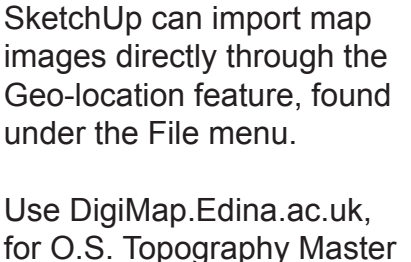

Google Maps can be used to provide site information.

Maps (buildings) that can be downloaded in DWG format or Profile Contours (hills) in DXF format.

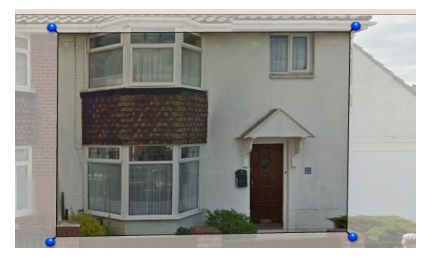

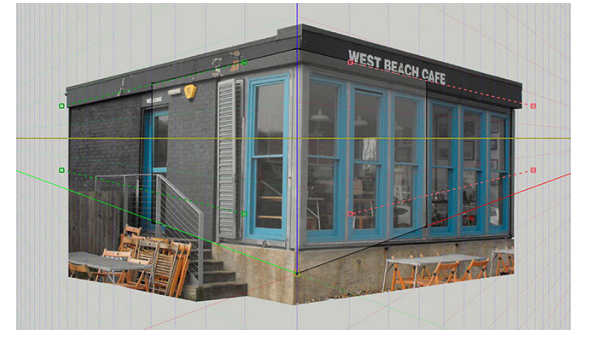

Match Photo in SketchUp is slightly more sophisticated and allows a photograph taken with a simple two point perspective to be matched with a 3D block.

Cancel Grab

The eye level and vanishing points can be adjusted until there is good visual correlation. Dividing the block for use with different areas of the photograph allows principal 3D features to be retained.

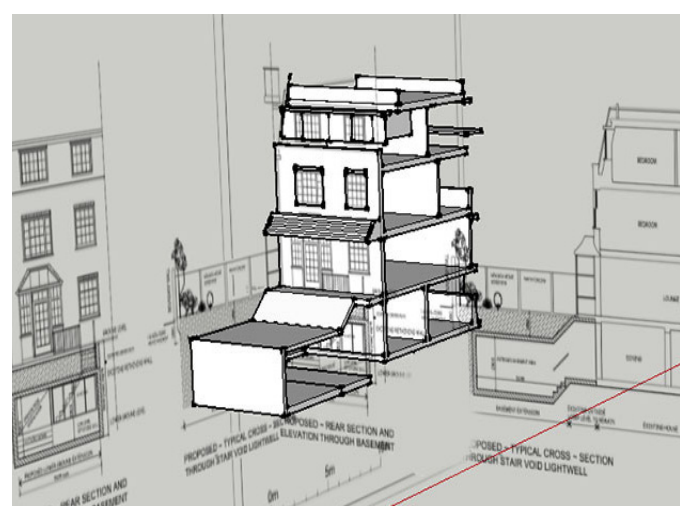

PDFs and other image files can be scaled in CAD packages and used as a drawing guide.

Plans can be placed on the horizontal plane, whilst elevations and cross sections can be rotated and lined up with these plans to provide a good guide for 3D drawing.

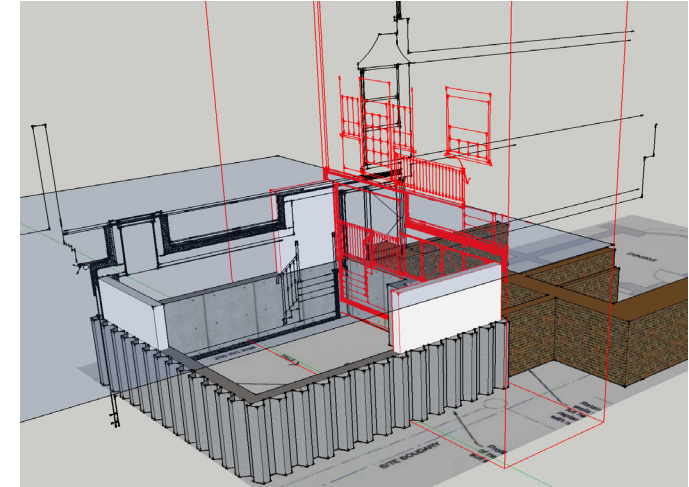

2D DXF and DWG files provide similar possibilities but have the added advantage of allowing drawing tools to snap on points.

These files can be placed on locked layers and be made visible as and when required. Check that details are consistent early on.

## StephenHall.org.uk/s